## Acesso ao Wireless – Access Point

O objetivo deste documento é fornecer as etapas necessárias para o acesso ao Wireless na rede da Secretária da Educação do Estado de São Paulo.

A rede wireless pode ser utilizada por servidores da educação, alunos e professores. A autenticação é exclusiva e individual para cada usuário.

As redes disponíveis para acesso são:

- Servidores: SEDUC-ADM (@educacao.sp.gov.br)
- Professores e alunos: SEDUC-PED (@prof.educacao.sp.gov.br e @al.educacao.sp.gov.br)
- WIFI TV: SEDUC\_TV

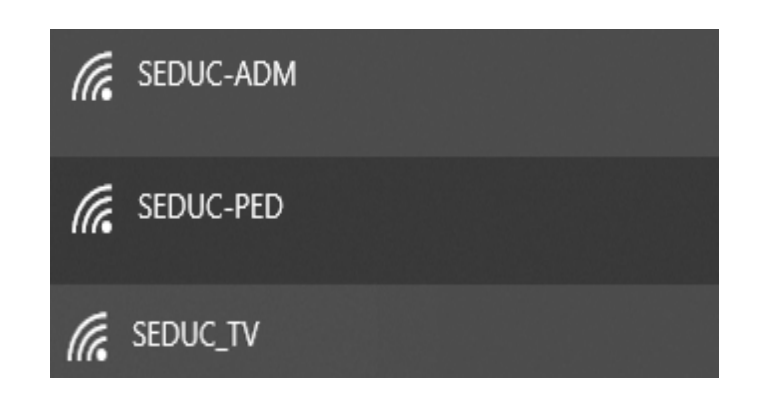

Ao selecionar a rede desejada abrirá uma página para realizar o login com seu usuário e senha.

SEDUC-ADM: o acesso será através do seu e-mail Microsoft (@educacao.sp.gov.br)

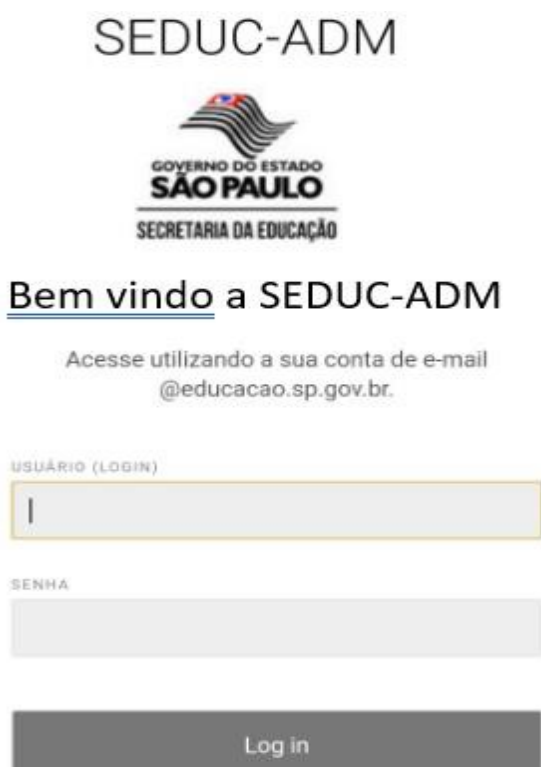

SEDUC-PED: o acesso será através do seu e-mail Google (@al.educacao.sp.gov.br ou @prof.educacao.sp.gov.br)

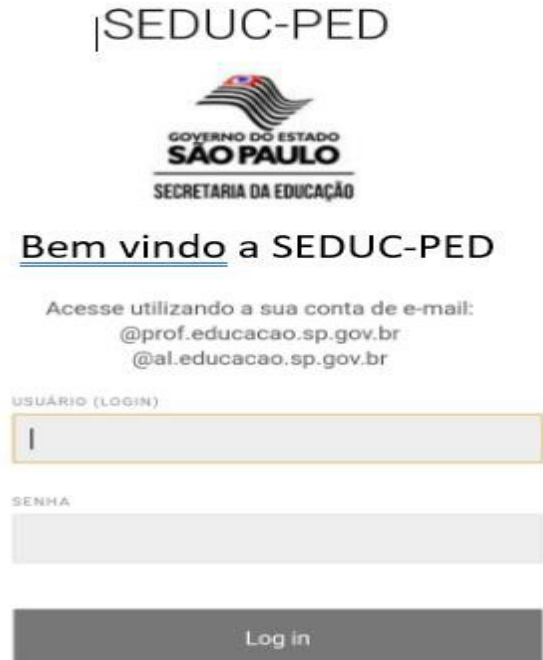

SEDUC TV: O acesso a essa rede será possível somente nas TVs disponibilizadas pela SEDUC, as adquiridas via PDDE ou outros meios será necessário acessar as redes SEDU-ADM ou SEDUC-PED com usuário e senha.

O acesso nas TVs centralizadas (disponibilizadas pela SEDUC), será através de autenticação por MAC, neste caso, não há usuário e senha, ao selecionar a rede SEDUC TV conectará automaticamente.

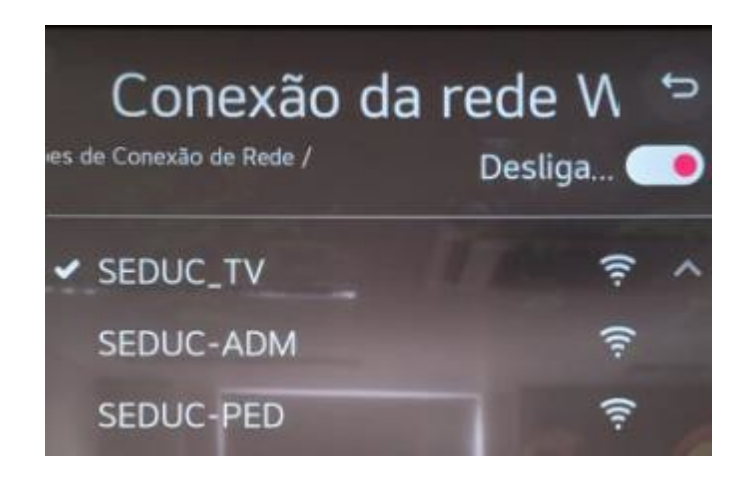